## e-Learning 教材「Academic Express3」共通学習ガイド

#### 「Academic Express3」の学習開始方法

- ① AccESS サイト(https://elearn.ilas.nagoya-u.ac.jp/access/)の AAcademicExpress3 をクリック
- ② 必要事項を入力し、ログインをクリック

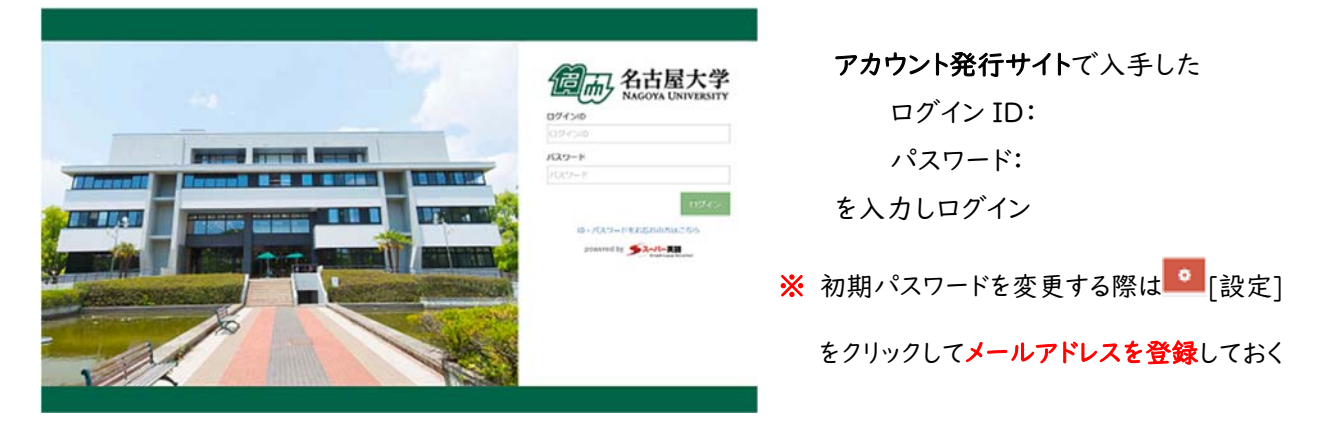

③ 左側メニュー一覧の Selected Training から該当するコースをクリックし、各学習を開始する

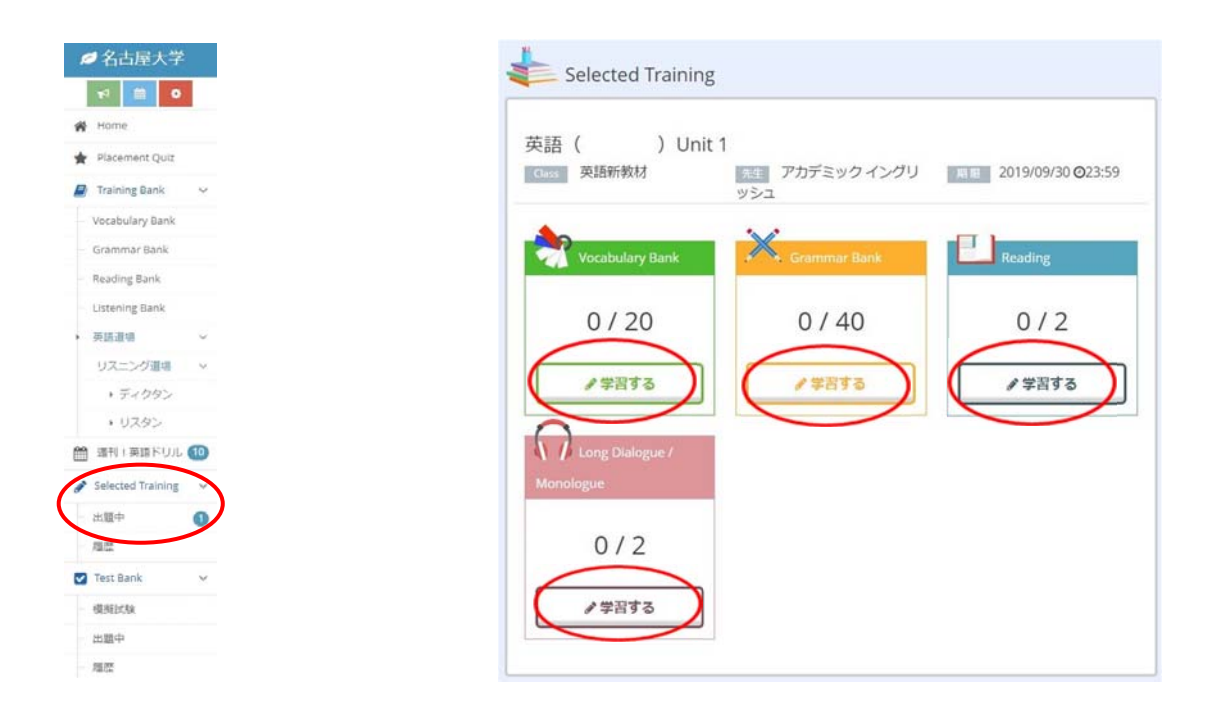

★ 1 Unit の教材構成

科目およびコースにより、課題構成は異なります。

★ 例えば「英語(基礎)」の場合

全 12 Units を6回に分けて 2 Units ずつ配信されます。

それぞれ学習期間内に消化する必要があります。

配信スケジュールは AccESS サイト(https://elearn.ilas.nagoya-u.ac.jp/access/)を参照

#### ④ 修了要件をクリアする

教材はどこから始めても良いですが、修了要件をクリアしないと課題を「消化した」ことにはなり ません。修了要件をクリアすると PASS マークが付きます。

## 各教材の学習の仕方と修了要件

### ■ Vocabulary

#### 修了要件:Stage1 で意味を全て「知ってる」にする

**● Stagel 意味の「学習する」をクリック** 

- ●「仕分け」をクリックし、語句の意味を選択していく
	- ・間違えた問題、知らない問題は「知らない/ドリル」に移動する
	- ・正解した問題は「知ってる/定着」に移動する

●「仕分け」を完了させ、「知らない」を全て「知ってる」にする

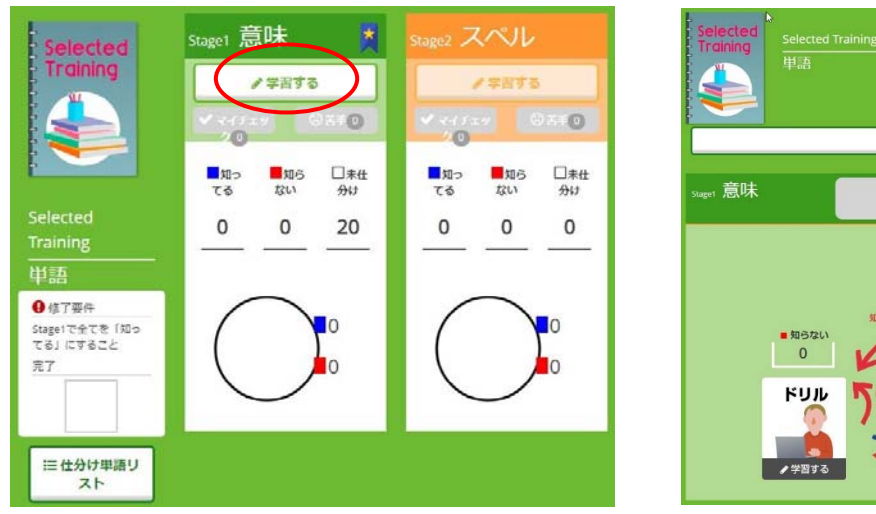

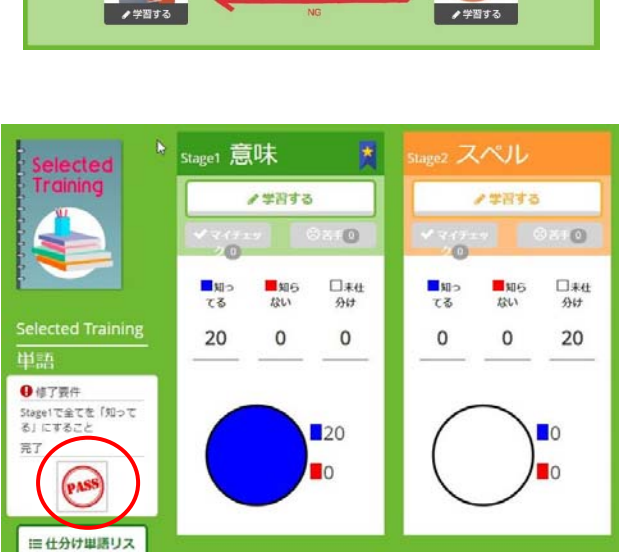

÷

<mark>●</mark>修了開作<br>Stage1で全てを「知ってる」にす<br>ること

 $#H$ <sup>4</sup>

 $20$ 

三仕分け単語リスト

 $##H$ 

ノ学習する

£7

 $\begin{array}{c}\n\bullet \text{MPD} & \bullet \\
0 & \bullet\n\end{array}$ 

定着

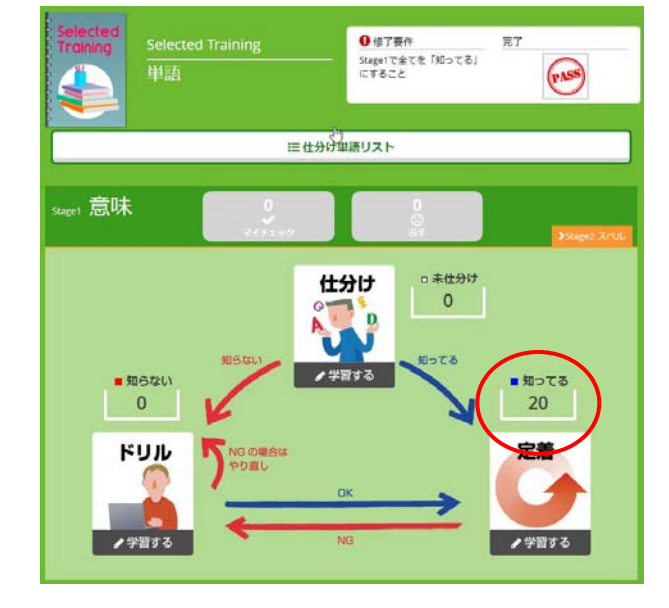

### ■ Grammar

### 修了要件:全て「できた」にする

- ●「仕分け」をクリックし、課題にトライする
	- ・間違えた問題、知らない問題は「できない/ドリル」に入る
	- ・正解した問題は「できた/定着」に入る

❷「仕分け」を完了させ、「できない」を全て「できた」にする

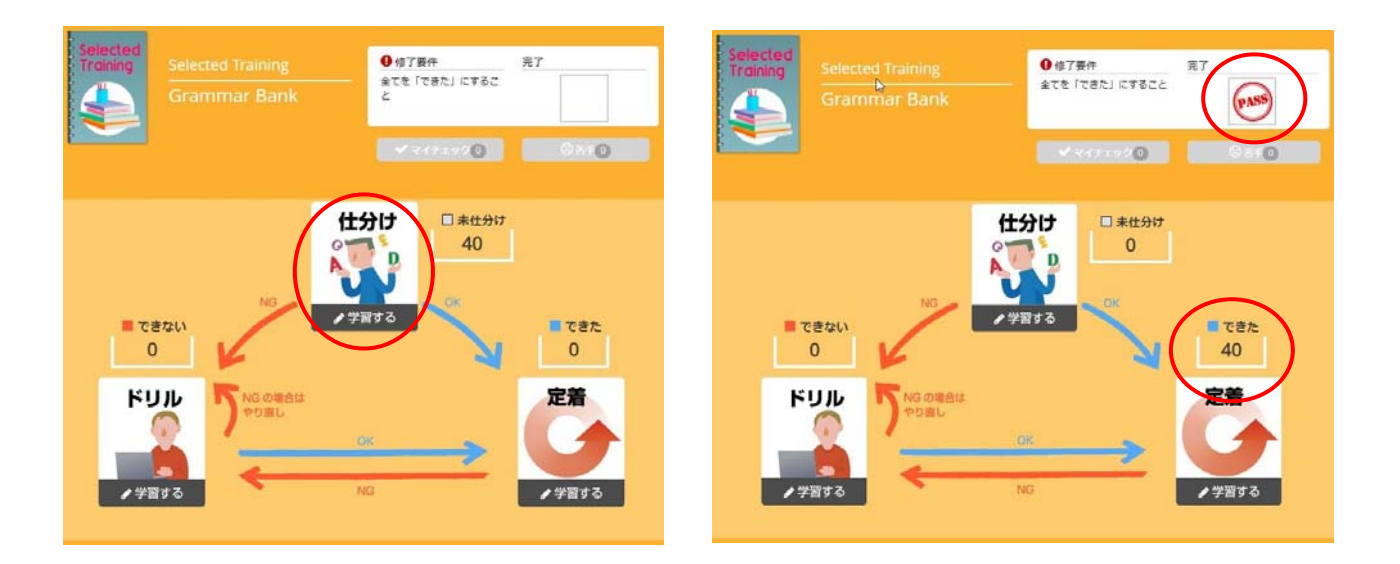

### ■ Reading

#### 修了要件:Vocabulary 90 点以上 & Confirmation Test 90 点以上

- ❶「学習する」をクリックし、Challenge Test にトライする
- **❷ 修了要件となっている「必須タスク」に取り組み Vocabulary (2 or 3種類) スコア 90 点以上、** Confirmation Test スコア 90 点以上にして、PASS マークが付けば 1 課題完了

# ※ 修了要件を満たすためには必須タスク以外の Reading Comprehension などのタスクに取り組むことが 重要です。

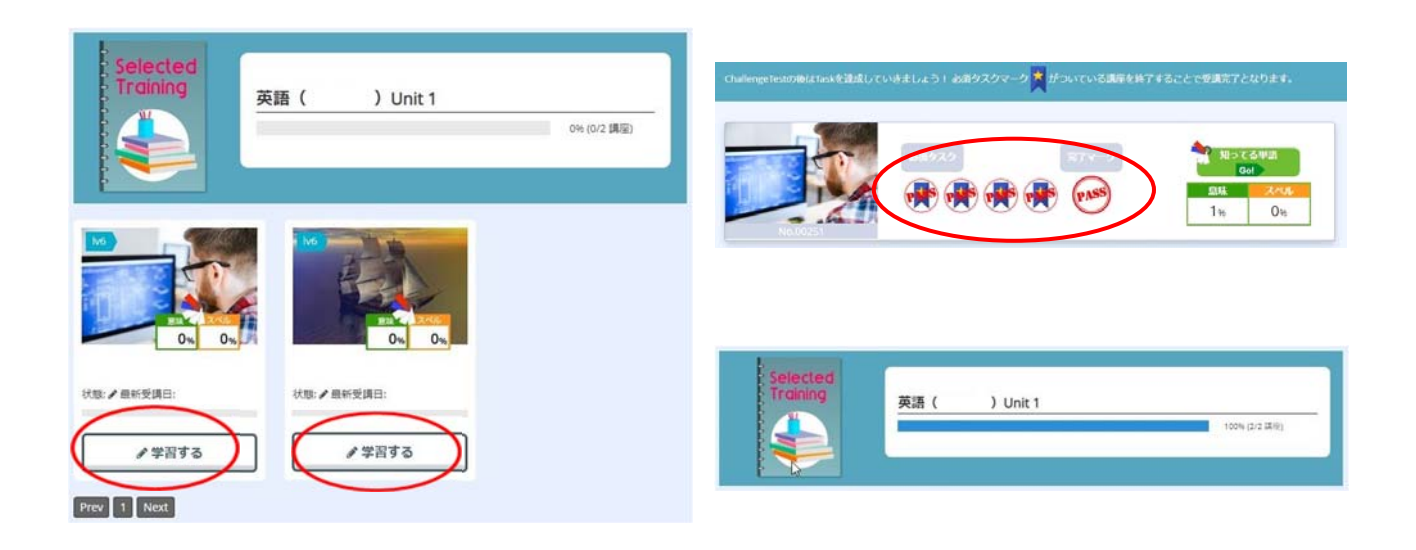

# ■ Listening

### 修了要件:Confirmation Test 90 点以上

- ❶「学習する」をクリックし、Challenge Test にトライする
- **2** 修了要件となっている「必須タスク」Confirmation Test のスコアを 90 点以上にして、PASS マークが付けば1課題完了
- ※ 修了要件を満たすためには必須タスク以外の Listening Comprehension や Cloze などの各タスクに 取り組むことが重要です。

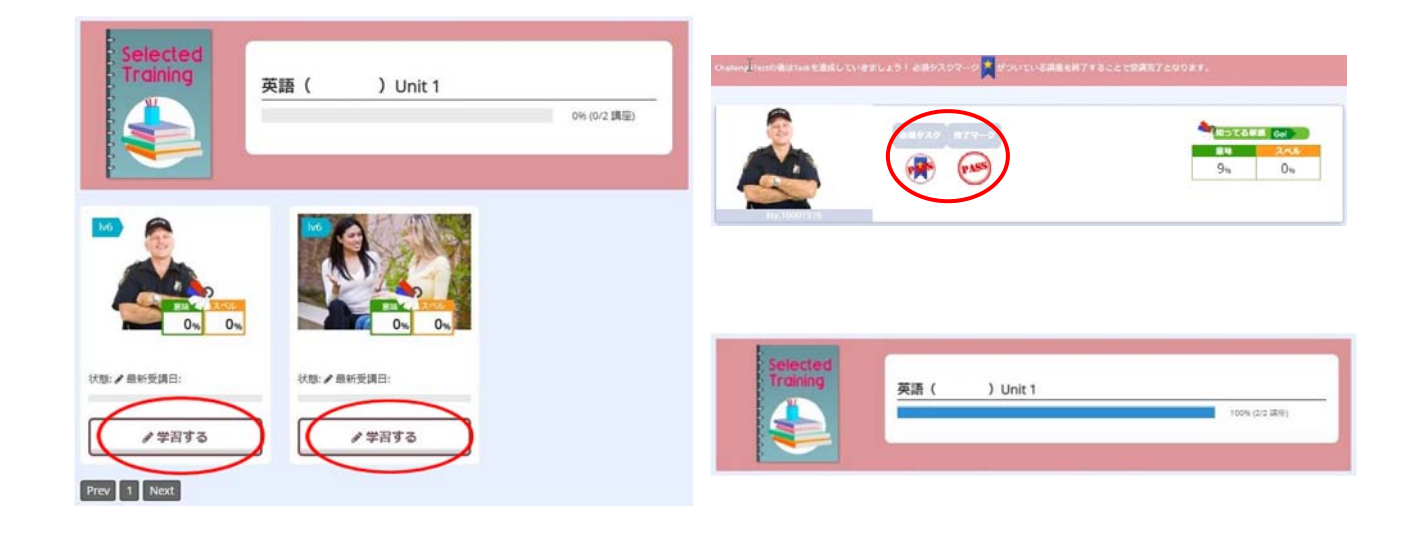

⑤ 全ての課題をクリアすると PASS マークが付きます(修了課題数の確認ができます)。 PASS マークが全ての課題に付けば1ユニットを消化したことになります。

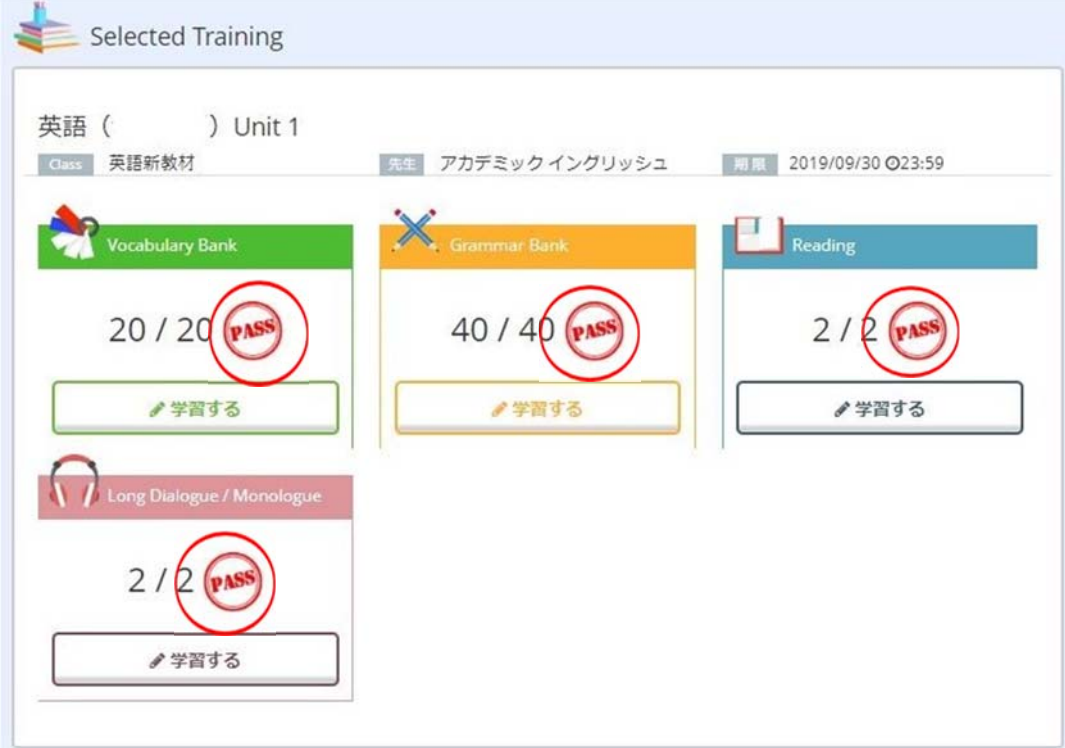